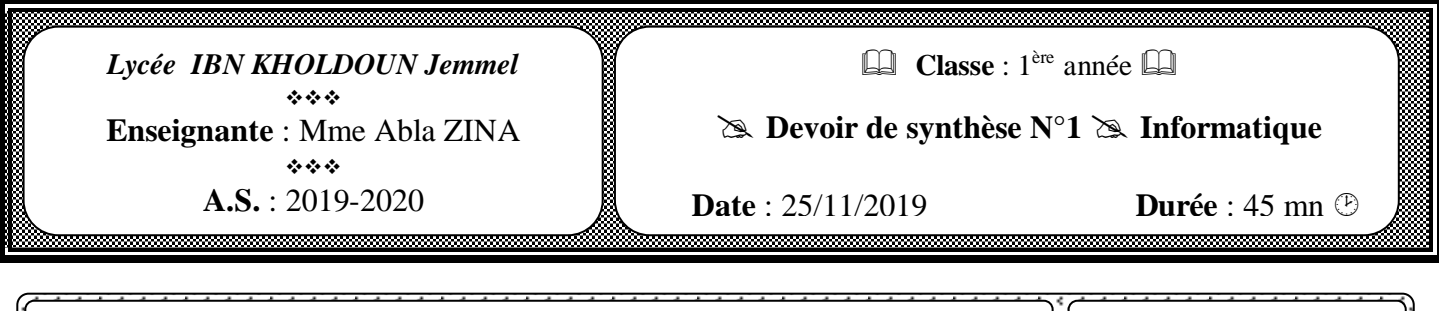

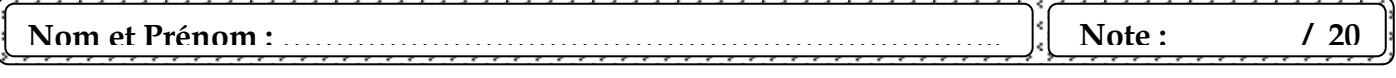

**QCM :** Accéder à l'adresse suivante <https://quizizz.com/join>**,** saisir le code de quizz et répondre aux questions. **(5 points)**

## **Travail demandé :**

- 1) Lancer le logiciel de conception 3D SketchUp et choisir l'unité de mesure en cm. (1 pt)
- 2) Modéliser en 3D une niche avec les dimensions données dans le plan de la réalisation. (6 pts)

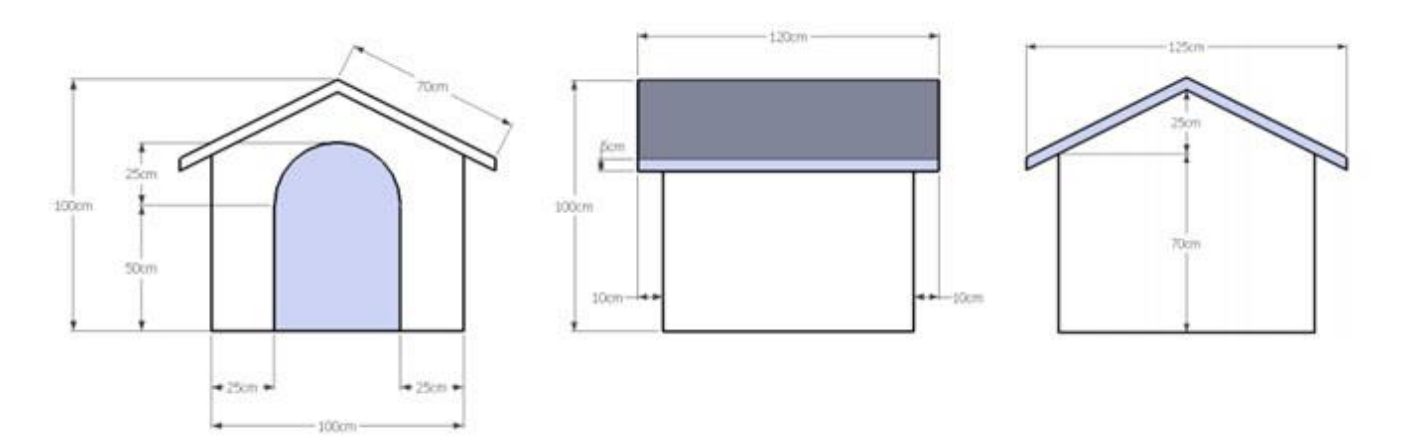

3) Modéliser les 2 bols et le gazon comme donné dans l'image ci-dessous. (3 pts)

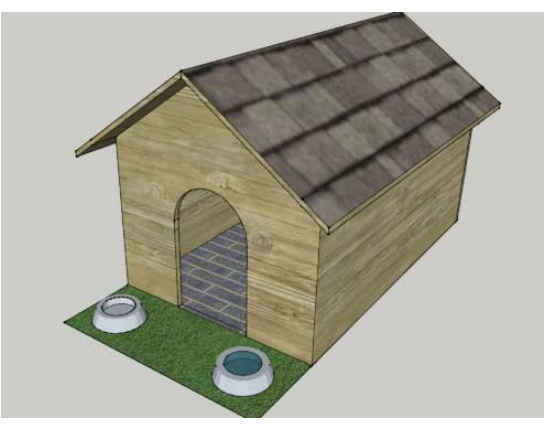

- 4) Appliquer les matériels sur les différentes faces selon votre choix. (3 pts)
- 5) Enregistrer votre travail sur **D:\** avec le nom de fichier votre **DS1-nom & prénom.** (0.5 pt)
- 6) **Exporter** l'image finie de votre travail dans le même dossier **sous forme d'une image JPEG.** (0.5 pt)
- 7) **Partager** cette image dans votre groupe sur Edmodo**.** (1 pt)